## **آموزش شبیهسازي تقسیمکننده توان ویلکینسوون با نرم افزار ADS**

شبیه سازي تقسیم کننده توان در فرکانس مرکزي Ghz2.5 با پهناي باند GHz1

یکی از مدارات پر کاربرد در سیستمهاي مایکروویوي مدار تقسیم کننده توان می باشد.

**مزیتهاي این تقسیم کننده در ذیل آمده است:**

-1 از آن می توان به هم عنوان تقسیمکننده و هم جمع کننده استفاده نمود. -2 در حالت تقسیم کنندگی ایزولاسیون پورتهاي خروجی نسبت به یکدیگر بیشتر از dB20 می باشد. -3 در طراحی آن می توان، امپدانس دهانههاي ورودي و خروجی آن را به صورت دلخواه تعیین و طراحی نمود. -4 این تقسیم کننده داراي این خاصیت مفید است که بدون تلفات می باشد، درحالی که تمام دهانه هاي خروجی تطبیق گردیده و این بدان معنا است که فقط توان انعکاس یافته تلف خواهد گردید. -5 می توان آن را به گونه اي ساخت که تقسیم توان به مقدار مساوي انجام گردد. -6 شیفت فاز دهانه هاي خروجی یکسان است. -7 به سادگی بر روي بردهاي میکرواستریپ (ریزنوارك) قابل پیاده سازي است. -8 پهناي باند وسیعی را پوشش می دهد.  $\cdot$   $-9$ 

**کاربردهاي تقسیم کننده توان ویلکینسون:**

 <sup>1</sup> فحه <sup>ص</sup> -1 استفاده در انواع تقویت کننده هاي مایکروویوي جهت تقسیم کردن توان ورودي به ترانزیستورهاي قدرت. -2 استفاده در انواع تقویت کننده هاي مایکروویوي جهت جمع کردن توان ترانزیستورهاي قدرت. -3 استفاده در مسیر فرستنده براي گرفتن نمونه سیگنال خروجی با تضعیف مناسب جهت استفاده در مدارات گیرنده . . . -4

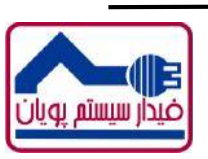

**فیدار سیستم پویان**

در اینجا شبیه سازی یک نمونه از این تقسیم کننده در فرکانس مرکزی 2.5Ghz با پهنای باند 1GHz توضیح داده شده است. هدف این شبیه سازي تقسیم توان ورودي به 2 قسمت مساوي می باشد. به این ترتیب که اگر سیگنالی با توان در ورودي تزریق گردد در هرکدام از پورتهاي خروجي تواني برابر با 3dBm- ایجاد میگردد.  $\rm{b}a$ این شبیه سازی بر روی برد مایکرواستریپ RO4003 با 5.55 $\rm \epsilon_{r} = 2.55$  و با ضخامت  $\rm 0.508mm$  و ضخامت هادی

um17 انجام می گردد. ابتدا مقدمات کار براي ایجاد شبیه سازي آماده میشود، به این ترتیب که از قسمت Microstrip-TLines ماژول

که معرفی کننده مشخصات برد مایکرواستریپ است را به برداشته و به شماتیک اضافه کرده و سپس  $\mathsf{MSUB}$ مقادیر برد را در آن وارد می کنیم.

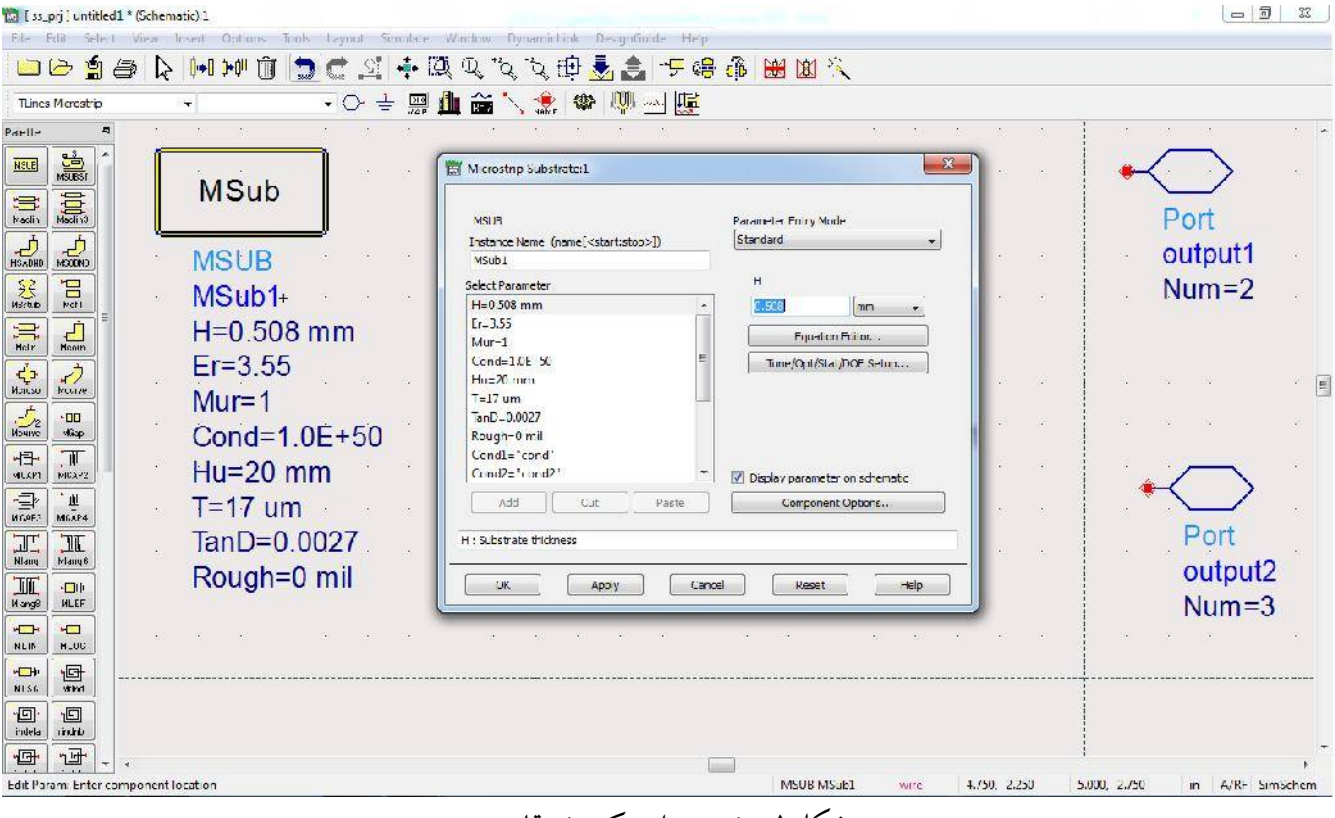

شکل1 – نحوه وارد کردن مقادیر برد

فحه <sup>ص</sup>  $\blacktriangleright$ 

> بعد از آن 3 عدد پورت را جهت ورودي و خروجی هاي مدار به شماتیک اضافه کرده و آنها را به ترتیب با عنوان inputبه عنوان1port و 1output به عنوان 2port و 2output به عنوان 3port نامگذاري می کنیم.

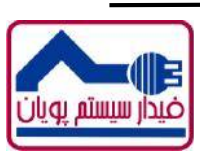

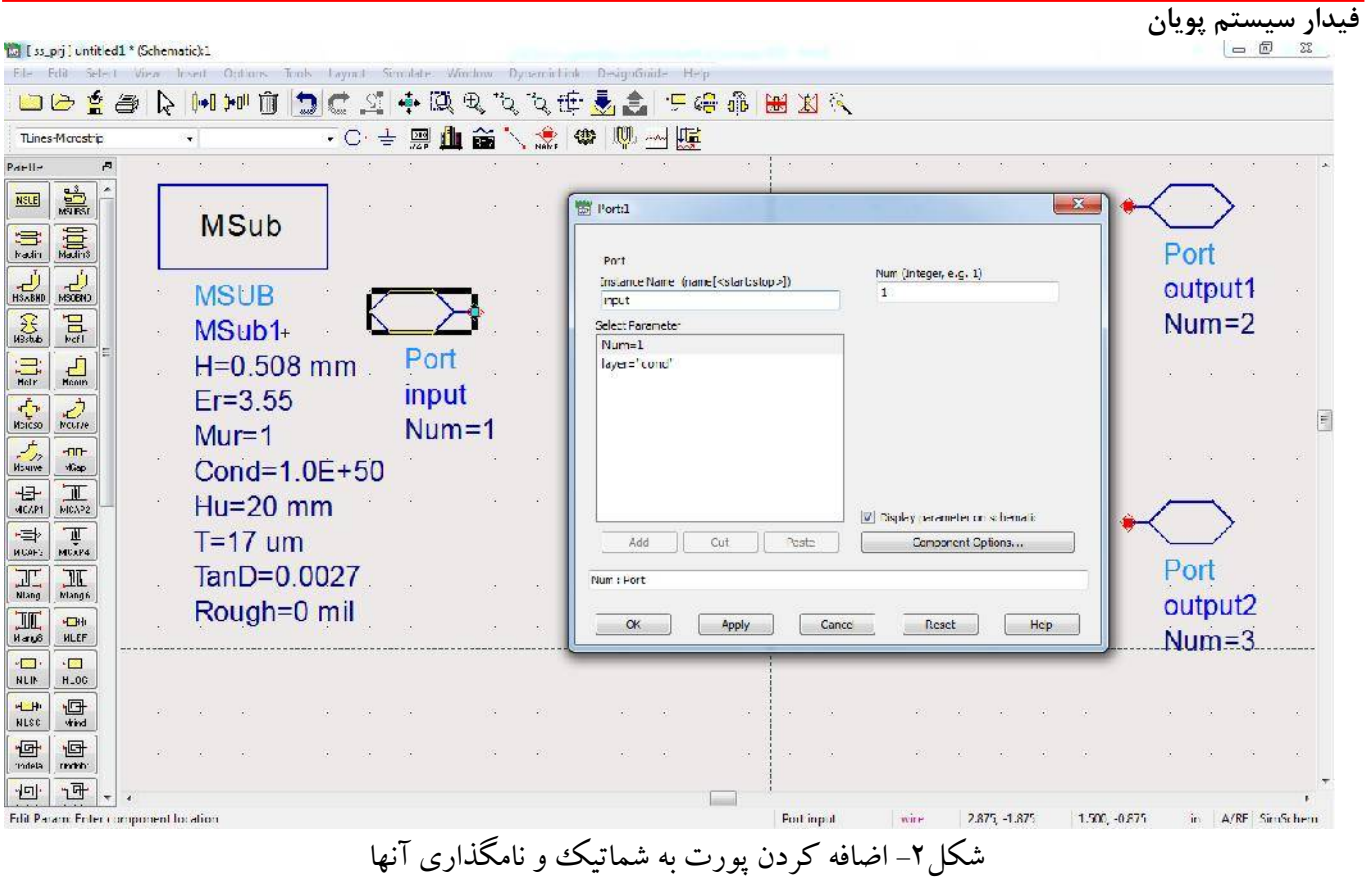

از آنجا که می خواهیم شبیه سازي پارامترهاي S را انجام بدهیم، از منو ابزار Param\_S-Simulation ماژول تنظیمات SP که جهت تنظیمات شبیهسازي پارامترهاي S می باشد را انتخاب کرده و آن را به صورت شکل 3 مقدار

دهی میکنیم.

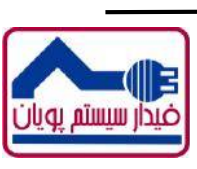

فحه <sup>ص</sup>

3

www.fidarsystem.com www.cintix.ir

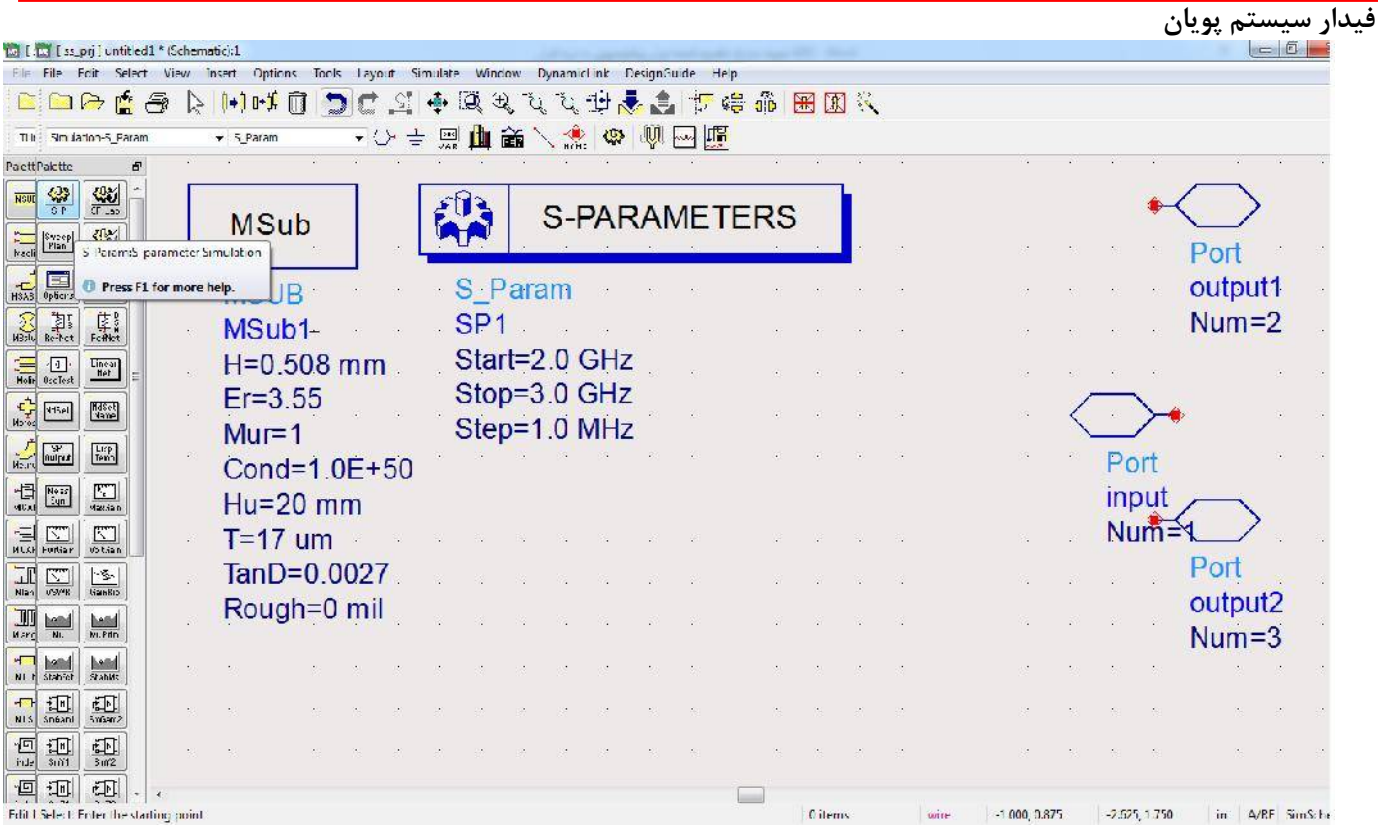

S انتخاب ماژول $\mathrm{SP}$  جهت تنظیمات شبیهسازی پارامترهای

از آنجا که در شبیهسازي پارامترهاي S باید تمامی پورتها توسط امپدانس خواسته شده Terminate شده باشند، از منو ابزار Param\_S-Simulation ماژول TERM را به شماتیک اضافه کرده، اولین آن را به پورت ورودي و دومی و سومی را به ترتیب به 2 پورت خروجی متصل نموده و با اصافه کردن GND به شماتیک، انتهاي آنها را نیز به زمین وصل می کنیم.

فحه <sup>ص</sup> 4

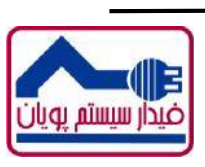

**توجه: تمامی حقوق مقالات ارائه شده محفوظ است. خواهشمند است در صورت کپی برداري، منبع آن را نیز ذکر نمایید.**

www.fidarsystem.com www.cintix.ir

|                                |                                                                                          |   |                   |                                 |   |               |                 |                     |               |                                                        |           |   |    |                    |        |       |       |                           |  |                 |           | فيدار سيستم پويان |  |
|--------------------------------|------------------------------------------------------------------------------------------|---|-------------------|---------------------------------|---|---------------|-----------------|---------------------|---------------|--------------------------------------------------------|-----------|---|----|--------------------|--------|-------|-------|---------------------------|--|-----------------|-----------|-------------------|--|
|                                | [13] [ss_prj] untitled1 * (Schematic):1                                                  |   |                   |                                 |   |               |                 |                     |               |                                                        |           |   |    |                    |        |       |       |                           |  |                 |           | $\Box$ $\Box$     |  |
|                                | File Foit Select View Insert Options Took Layout Simulate Window Dynamictink DesignGuide |   |                   |                                 |   |               |                 |                     |               |                                                        |           |   |    | He                 |        |       |       |                           |  |                 |           |                   |  |
| ロト                             | 自                                                                                        | 合 |                   | $-10 - 0$                       | 旧 |               | ΩŢ              | Q<br>$\mathfrak{B}$ | $\frac{1}{2}$ | $\label{eq:2} \mathcal{L}_{\mathcal{P}}^{\mathcal{P}}$ | لباز      |   |    | 医暗饰                | 田冈之    |       |       |                           |  |                 |           |                   |  |
|                                | Scuadiun-S_Petern                                                                        |   |                   | $-$ Telm                        |   | $\cdot \circ$ | 푳               | 恩山                  |               | 命气流                                                    | 帶         | 愉 | 四画 |                    |        |       |       |                           |  |                 |           |                   |  |
| <b>Halette</b>                 | Đ                                                                                        |   |                   |                                 |   |               |                 |                     |               |                                                        |           |   |    |                    |        |       |       |                           |  |                 |           |                   |  |
| 徽                              | 劉                                                                                        |   |                   |                                 |   |               |                 |                     |               |                                                        |           |   |    |                    |        |       |       |                           |  |                 |           |                   |  |
| Sueep<br>Flan                  | 鑑<br>Pin Sup-                                                                            |   |                   | <b>MSub</b>                     |   | FU -          |                 | <b>S-PARAMETERS</b> |               |                                                        |           |   |    |                    |        |       |       |                           |  |                 |           |                   |  |
| 画<br>Liptiche                  | 團                                                                                        |   |                   | <b>MSUB</b>                     |   |               | S_Param         |                     |               |                                                        |           |   |    |                    |        |       |       | lerm<br>Term <sub>2</sub> |  | Port            | output1   |                   |  |
| 国。<br><b>Resher</b>            | ₿<br>Ref <sup>-</sup>                                                                    |   | For S. Parameters | IcrmiPort Impedance Icrmination |   |               | SP <sub>1</sub> | Start=2.0 GHz       |               |                                                        |           |   |    |                    |        |       |       | $Num = 2$                 |  |                 | $Num = 2$ |                   |  |
| 년<br>CscTest                   | $\frac{\Gamma_{\rm{int}}}{\Gamma_{\rm{c}}}$                                              |   |                   | Press F1 for more help.         |   |               |                 | Stop=3.0 GHz        |               |                                                        |           |   |    |                    |        |       |       | $Z=50$ Ohm                |  |                 |           |                   |  |
| HdSet                          | <b><i><u>Noset</u></i></b>                                                               |   |                   | $Mur=1$                         |   |               |                 | Step=1.0 MHz        |               |                                                        |           |   |    |                    |        |       |       |                           |  |                 |           |                   |  |
|                                |                                                                                          |   |                   | Cond=1.0E+50                    |   |               |                 |                     |               | Port                                                   |           |   |    | Term               |        |       |       |                           |  |                 |           |                   |  |
| $\frac{2}{00}$                 | $\frac{\text{Dir}}{\text{loop}}$                                                         |   |                   | Hu=20 mm                        |   |               |                 |                     |               | ∝input⊹                                                |           |   |    | Term1<br>$Num = 1$ |        |       |       |                           |  |                 |           |                   |  |
| $rac{b \cos \theta}{1$         | ⊡<br>dasfian                                                                             |   |                   | $T=17$ um $\cdot$               |   |               |                 |                     |               |                                                        | $Num = 1$ |   |    | $Z=50$ Ohm         |        |       |       |                           |  |                 |           |                   |  |
| $\frac{\sqrt{2}}{\sqrt{2}}$    | 圖                                                                                        |   |                   | TanD=0.0027                     |   |               |                 |                     |               |                                                        |           |   |    |                    |        |       | Term  |                           |  | Port            |           |                   |  |
|                                | Vokfan                                                                                   |   |                   | Rough=0 mil                     |   |               |                 |                     |               |                                                        |           |   |    |                    |        |       | Term3 |                           |  | output2         |           |                   |  |
| $\mathbb{T}^m$<br><b>YS/4F</b> | $\frac{\left \frac{\partial \Phi}{\partial \mathbf{r}}\right }{\operatorname{GayFip}}$   |   |                   |                                 |   |               |                 |                     |               |                                                        |           |   |    |                    |        |       |       | $Num = 3$                 |  | $Num = 3$       |           |                   |  |
| $\frac{\Delta E}{p_0}$         | bott<br>Milita                                                                           |   |                   |                                 |   |               |                 |                     |               |                                                        |           |   |    |                    |        |       |       | $Z=50$ Ohm                |  |                 |           |                   |  |
| $\frac{ \Delta M }{\Delta T}$  | head<br>Stable                                                                           |   |                   |                                 |   |               |                 |                     |               |                                                        |           |   |    |                    |        |       |       |                           |  |                 |           |                   |  |
| $\frac{1}{\sum_{i=1}^{n} a_i}$ | $\frac{1}{\sin 3m^2}$                                                                    |   |                   |                                 |   |               |                 |                     |               |                                                        |           |   |    |                    |        |       |       |                           |  |                 |           |                   |  |
| 砸<br>sin 1                     | 垭<br>sin 2                                                                               |   |                   |                                 |   |               |                 |                     |               |                                                        |           |   |    |                    |        |       |       |                           |  |                 |           |                   |  |
| 机                              | 理                                                                                        |   |                   |                                 |   |               |                 |                     |               |                                                        |           |   |    |                    |        |       |       |                           |  |                 |           |                   |  |
|                                | Select: Enter the starting point                                                         |   |                   |                                 |   |               |                 |                     |               |                                                        |           |   |    |                    | 0 tems | wire. |       | $-0.750 - 0.875$          |  | $-4.00C, 0.125$ |           | in A/EF SimSchem  |  |

شکل-4 اضافه کردن Termination ها به شماتیک

بعد از این مرحله با استفاده از منوابزار Microstrip-TLines المانهاي MCurve، MTee و Mlin را بر اساس طراحی انجام شده به شماتیک اضافه می نماییم. همچنین مقاومتها را نیز از منوابزار Components-Lumped میتوان برداشت.

که در شکل 5 نمایش داده شده است.

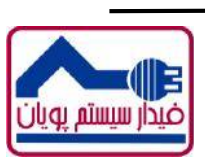

**توجه: تمامی حقوق مقالات ارائه شده محفوظ است. خواهشمند است در صورت کپی برداري، منبع آن را نیز ذکر نمایید.**

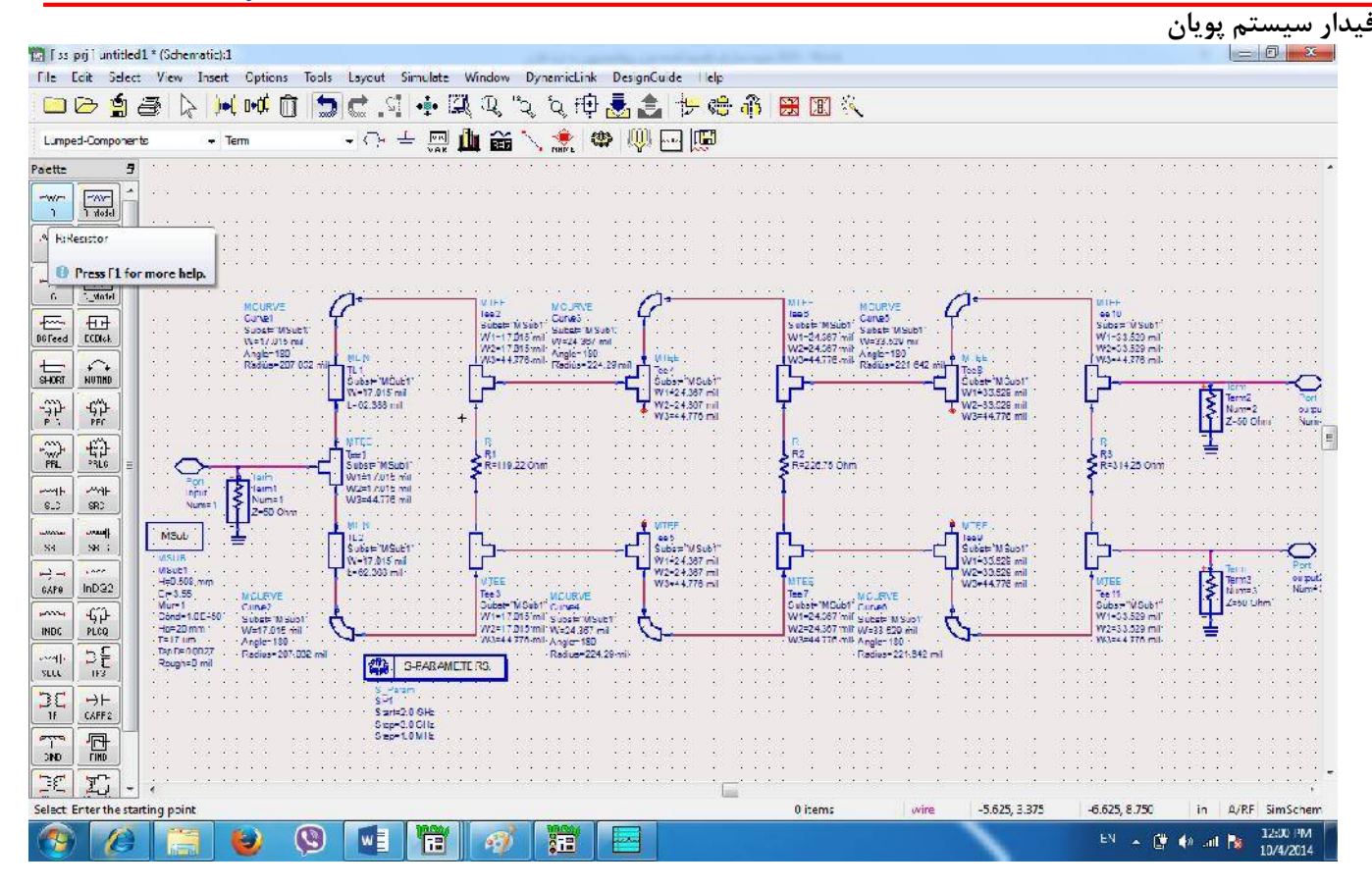

شکل-5 اضافه کردن المان هاي ریزنوارك و مقاومتها به شماتیک

سپس با استفاده از دکمه 7F شبیهسازي را اجرا می کنیم. پس از اینکه شبیه سازي اجرا گردید، صفحه نمایش نتایج باز شده و نحوه نمایش نمودارها را انتخاب نموده و به آن اضافه می کنیم. در شکل 6 نتایج این شبیه سازي آورده شده است.

فحه <sup>ص</sup> همانگنه که از نتایج شبیه سازي معلوم است، تقسیم کننده طراحیشده در بدترین حالت تضعیف dB-3.098 در کل GHz1 پهناي باند در هر دو پورت خروجی به مقدار یکسان دارد (2,1S و 3,1S (و ایزولاسیون بین آنها نیز در بدترین حالت برابر با dB-22.672 می باشد (3,2S (. همچنین دو پورت خروجی داراي شیفت فاز یکسان در کل پهناي باند هستند.

توان برگشتی پورت ورودی در بدترین حالت برابر با 21.054dB- (S1,1) ، توان برگشتی پورت خروجی ۱ در<br>بدترین حالت برابر با 37.362dB-(22,2) و توان برگشتی پورت خروجی ۲ در بدترین حالت برابر با 37.362dB-(3,3S (می باشد. همانگونه که مشاهده می گردد نتایج بسیار خوب می باشند.

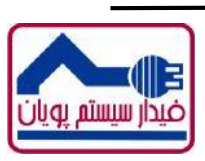

 $\boldsymbol{\gamma}$ 

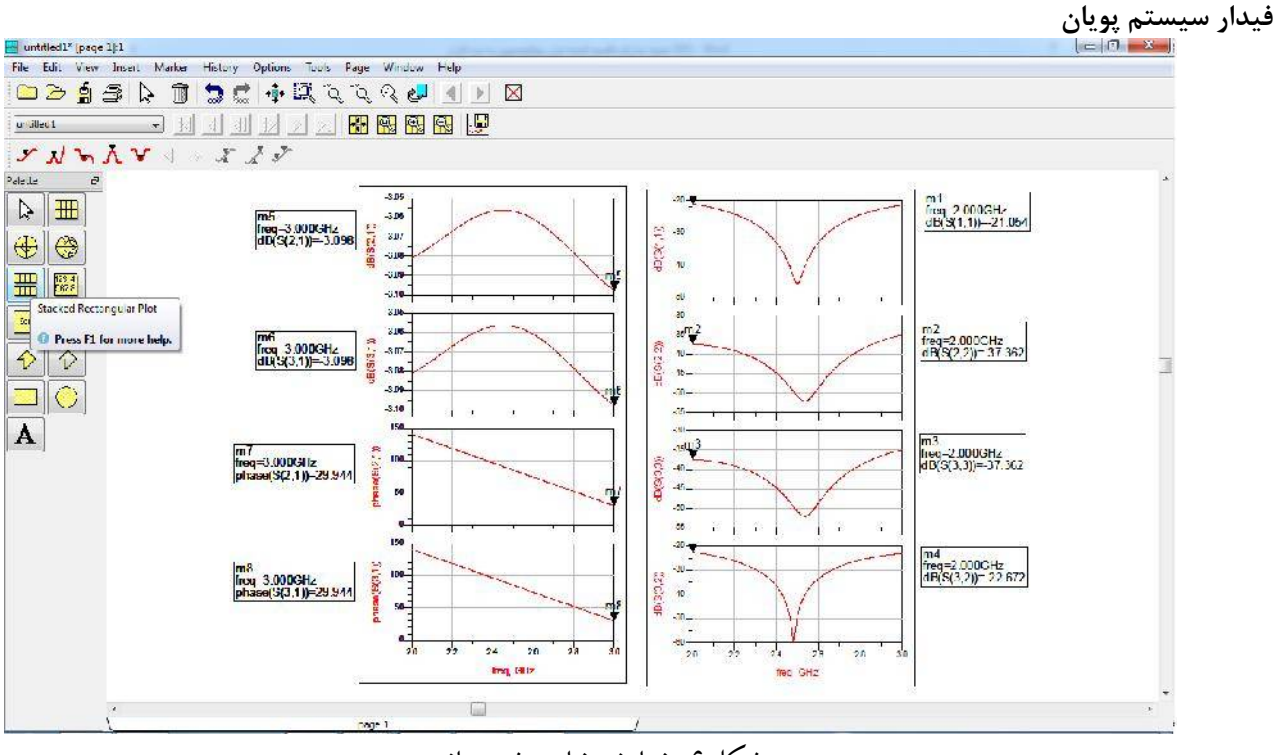

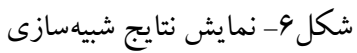

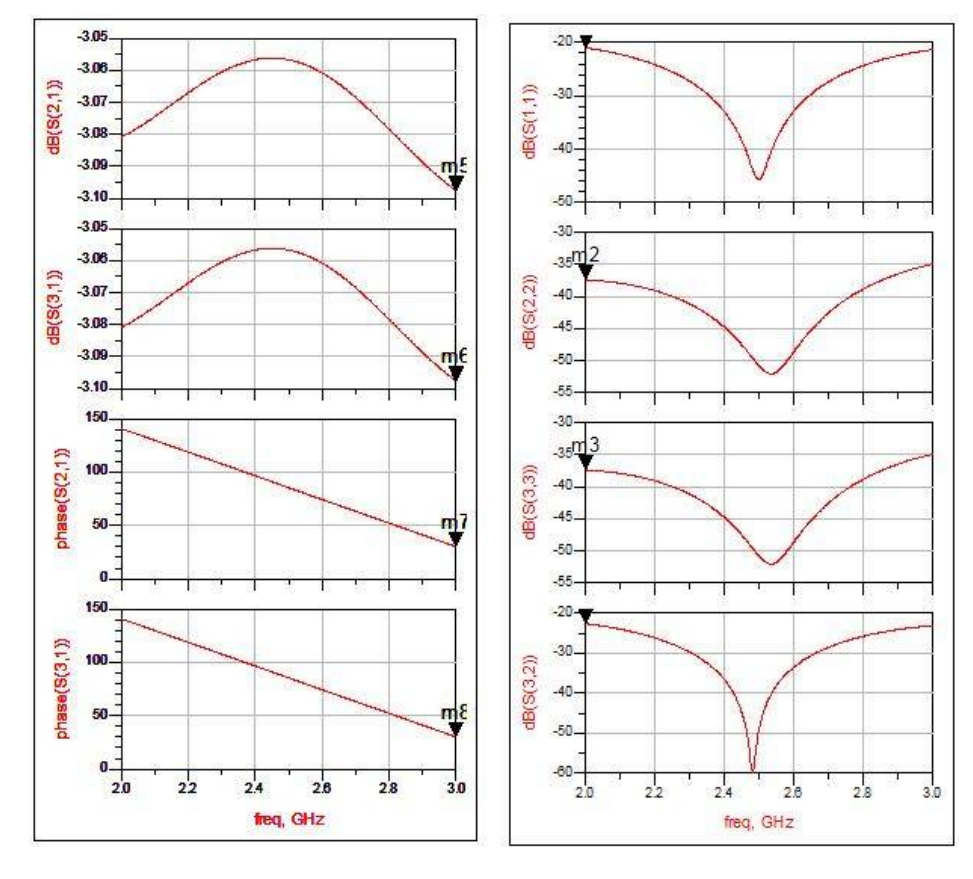

شکل-7 نمایش نتایج شبیهسازي

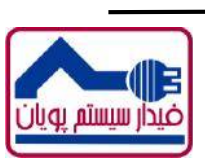

**فیدار سیستم پویان** از دیگر مزایاي نرم افزار ADS آن است که می توان مدار طراحیشده در محیط شماتیک را به محیط Layout جهت طراحی PCB و ساخت برد منتقل نمود و آن را براي ساخت pcb آماده کرد. براي اینکار از منو Layout گزینه Layout Update/Generate را انتخاب کرده و گزینه OK را می زنید. به این ترتیب pcb نمایش داده می شود.

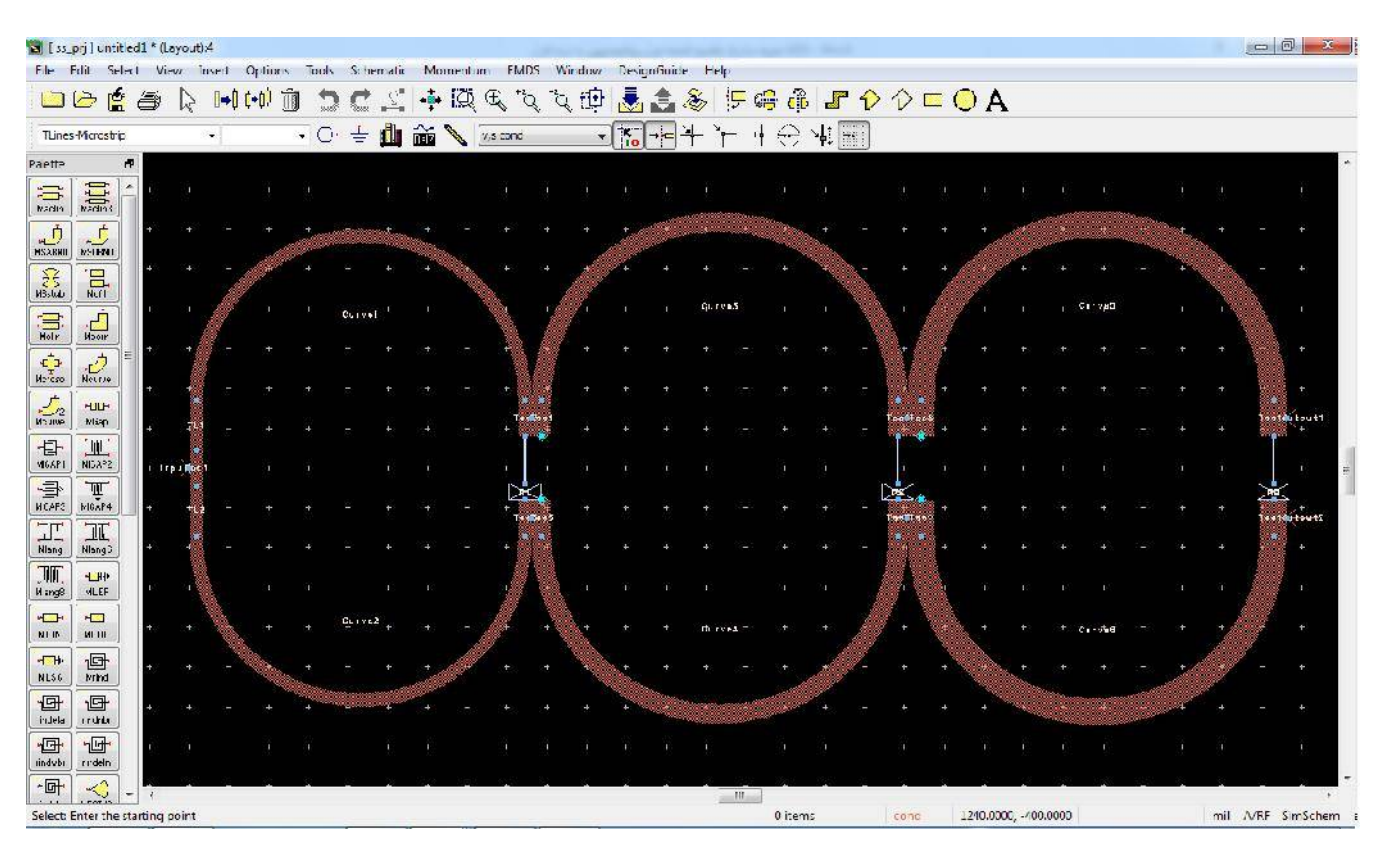

شکل-8 تولید pcb شبیه سازي شماتیک انجام شده

نرم افزار ADS ابزارهاي مختلف دیگري را جهت شبیه سازي و بررسی میدانهاي الکتریکی بردهاي میکرواستریپی دارد که می توان آنها را در منوي Momentum پیدا نمود و از آنها براي تحلیل pcb استفاده نمود. با استفاده از گزینه Preview EM D3 در منوي EMDS شکل D3 مدار نمایش داده میشود. که در شکل 7 آورده شده است.

از دیگر مزایای ADS نمایش شبیه سازی میدانی به صورت گرافیکی است که این ابزار را میتوان از منوی لا<br>از دیگر مزایای ADS نمایش شبیه سازی میدانی به صورت گرافیکی است که این ابزار را میتوان از منوی Momentum گزینه Processing-Post گزینه Visualization انتخاب نمود. که نتیجه آن در شکل 8 تا 10 نمایش داده شده است.

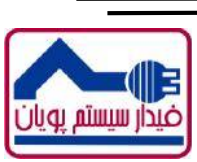

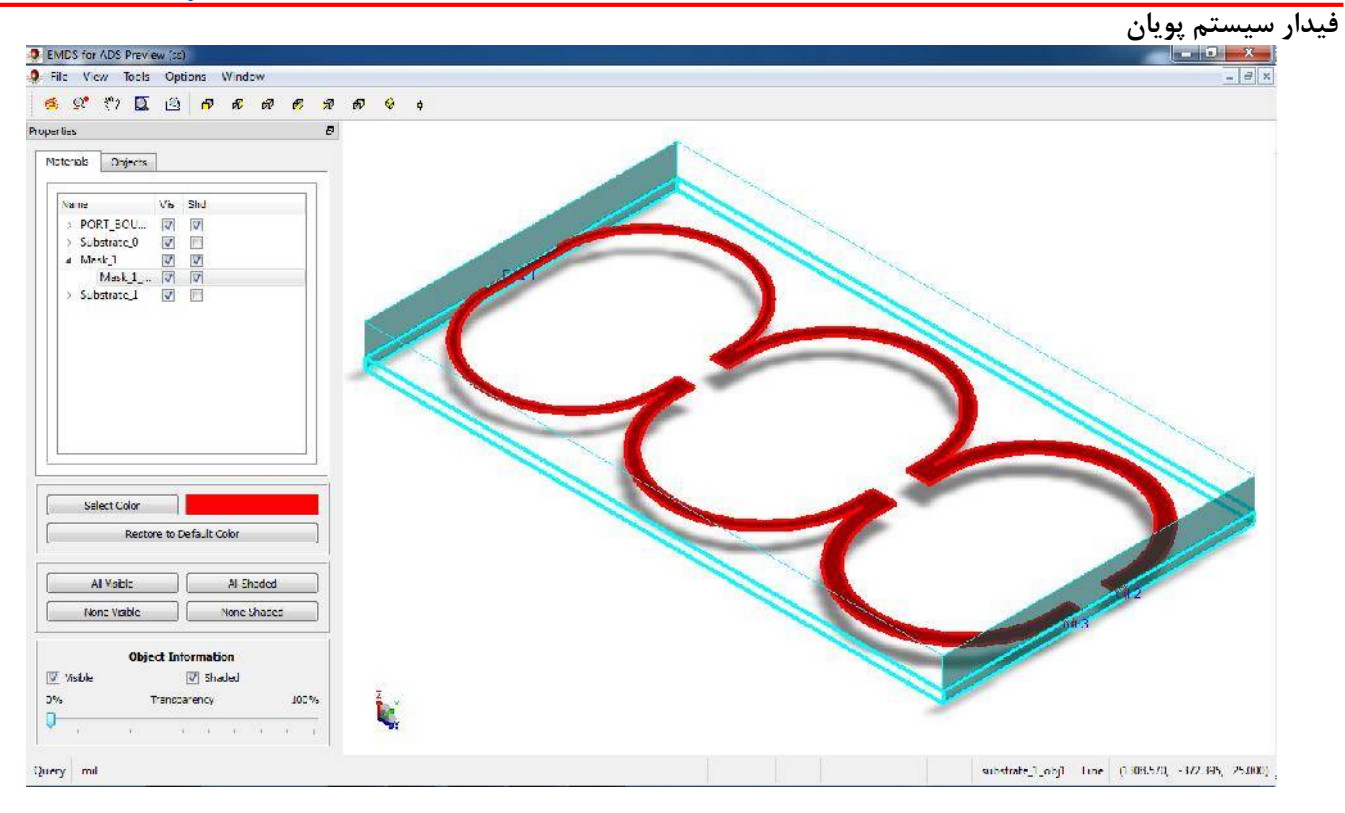

شکل-9 نمایش D3 مدار طراحی شده

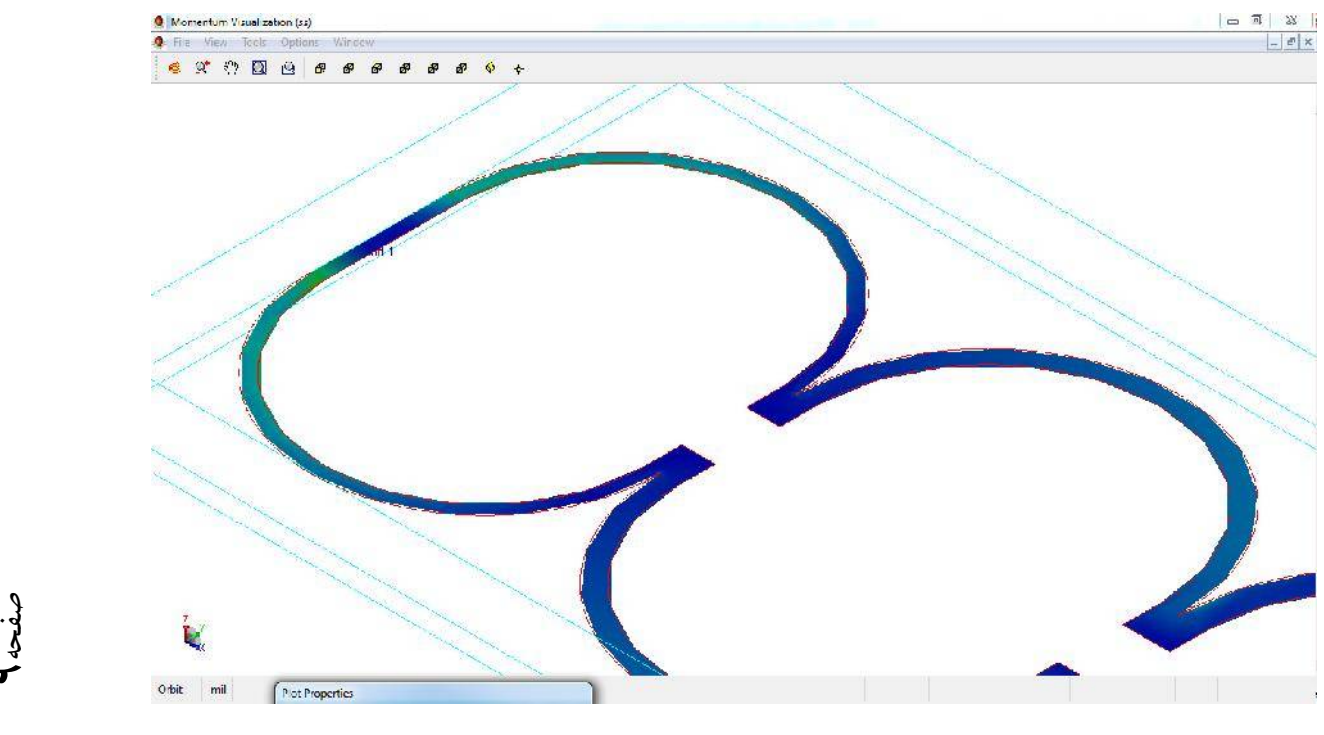

شکل-10 نمایش D3 شدت میدان الکتریکی در PCB

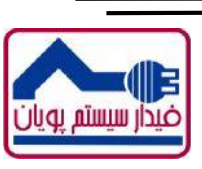

 $\boldsymbol{\sigma}$ 

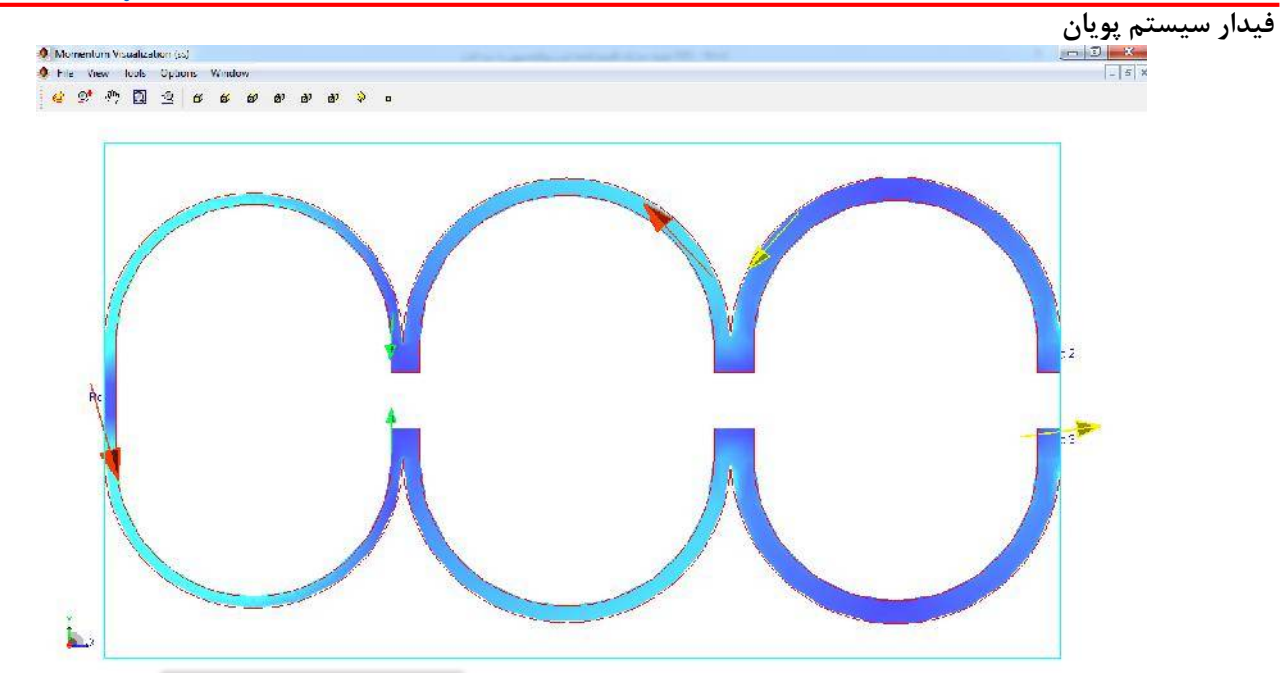

شکل-11 نمایش حرکت شدت میدان الکتریکی در PCB

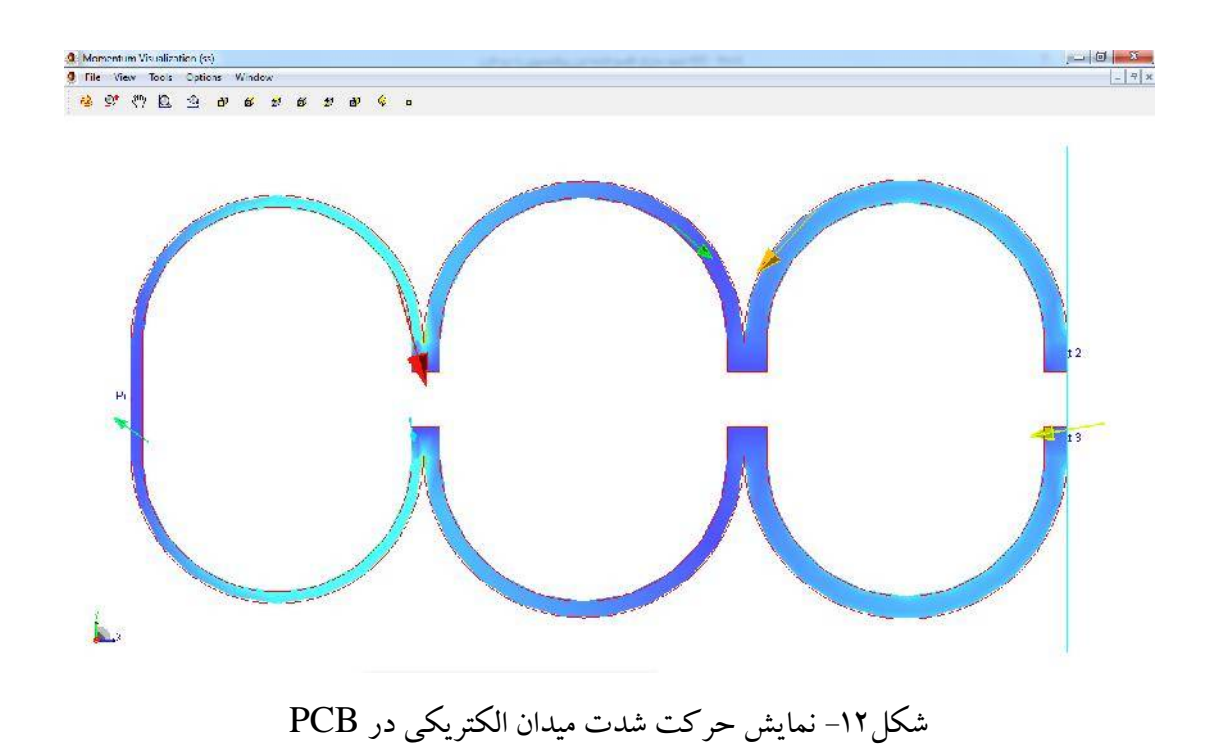

**منتظر دیگر مقاله هاي کاربردي- آموزشی ما در سایت com.fidarsystem.www باشید.** 

**شرکت فیدار سیستم پویان**

![](_page_9_Picture_7.jpeg)

**توجه: تمامی حقوق مقالات ارائه شده محفوظ است. خواهشمند است در صورت کپی برداري، منبع آن را نیز ذکر نمایید.**